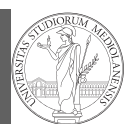

PyQB

Third-party libraries NumPy Homework

# Programming in  $Python<sup>1</sup>$

#### Mattia Monga

Dip. di Informatica Università degli Studi di Milano, Italia mattia.monga@unimi.it

#### Academic year 2020/21, II semester

 $1\overline{0}$  2020 M. Monga. Creative Commons Attribuzione — Condividi allo stesso modo 4.0 Internazionale. http://creativecommons.org/licenses/by-sa/4.0/deed.it

### <span id="page-0-0"></span>Third-party libraries

PyQB [M](#page-2-0)onga Third-party

1

Python is "sold" batteries included (with many useful built-in libraries). Moreover, like [many modern programming](https://packaging.python.org/tutorials/installing-packages/) [environments, it has standard](https://packaging.python.org/tutorials/installing-packages/) online package directories t[hat](#page-2-0) list libraries produced by independent developers. https://pypi.org/

[The Python package](https://pypi.org/) index currently lists almost 300K libraries!

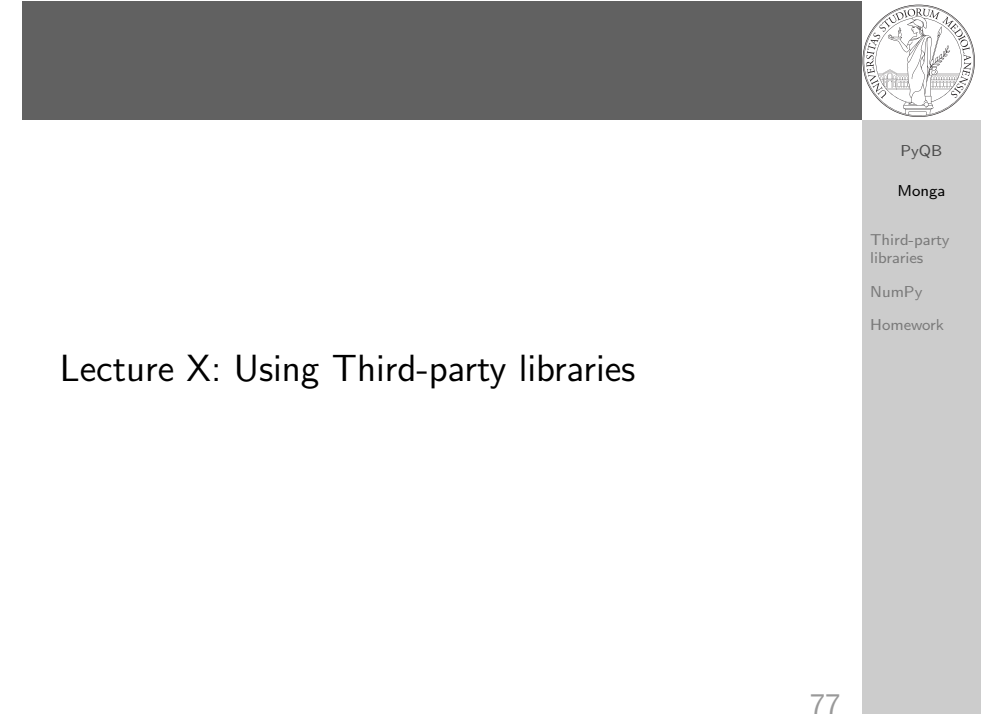

# Installing a library

PyQB Monga Third-party libraries

NumPy Homework

The details are explained here: https://packaging.python. org/tutorials/installing-packages/

- In most cases it is very easy, the pip program does all the magic
- It is very important to understand the difference between a system-wide and a project-specific installation.

[librarie](#page-0-0)s NumPy [Home](#page-2-0)work

## System-wide vs. Project-specific

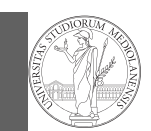

### PyQB Monga Third-party

libraries NumPy Homework

If you don't take special precautions, a package is installed in a way that makes it available to your Python system: every Python interpreter you launch sees them.

- In many cases, this is not what you want
- Different projects/programs might depend on different versions of the libraries
- Libraries themselves depend on other libraries, you want to understand exactly which packages your program is using in order to reproduce the settings on other machines

80

Simplified venv administration

PyQB [M](#page-0-0)onga Third-party [librarie](#page-0-0)s

> NumPy [Home](#page-2-0)work

Virtual environments are key to avoid messing up your system. Many tools simplify their administration.

- pipenv (my preferred one, we will use this)
- poetry (similar to pipenv, currently less popular, but it has a better dependency control, a bit more complex)
- conda (uses its own package index, great flexibility and complexity, manage different python versions)

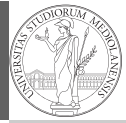

PyQB Monga

Python provides the idea of virtual development environments (venv)

- You can create one with: python -m venv CHOOSE\_A\_NAME
- You must activate it (syntax depends on your OS): CHOOSE\_A\_NAME\Scripts \activate
- In an active virtual environment all the installation are confined to it
- You can get the list of installed packages with pip freeze

81

Virtual environments caveats

Monga Third-party libraries NumPy Homework

PyQB

When you are working in a Python virtual environment, remember to launch all your development tools "inside" the virtual space.

For example, to use IDLE don't click on the main application launcher, instead: python -m idlelib.

Third-party libraries NumPy

Homework

83

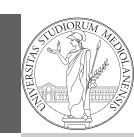

PyQB Monga Third-party libraries NumPy Homework

84

NumPy is a third-party library very popular for scientific/numerical programming (https://numpy.org/).

- Features familiar to matlab, R, Julia programmers
- The key data structure is the array
	- 1-dimension arrays: vectors
	- 2-dimension arrays: matrices
	- n-dimension arrays

<span id="page-2-0"></span>In some languages array is more or less synonym of list: Python distinguishes: lists (mutable, arbitrary elements), arrays (mutable, all elements have the same type), tuples (immutable, fixed length, arbitrary elements).

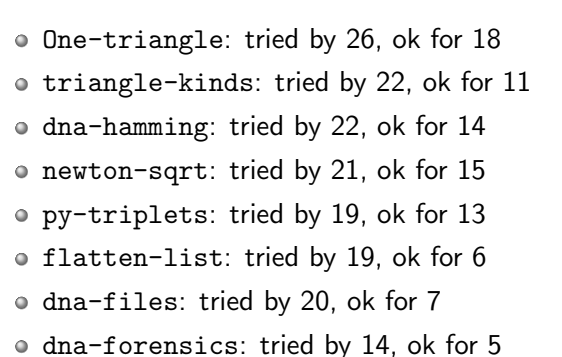

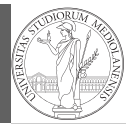

PyQB Monga Third-party libraries

NumPy Homework